## **AUX utilisateurs de TIPES MASTER pour l'envoyé électronique les listes de couplement**

Chères functionaires,

En effet nous avons maintenant reçue l'information du RFCB que c'est avec le fichier XML qu'ils peuvent intégrer les listes de couplement dans leur système informatique.

Pour vous t'aider de charger le fichier XML nous avons créé un lien

Clique sur ce lien:

<https://www.cloud.motz.de/index.php/s/3gruxXLUnjqJ7rs>

coche "setup.exe" et clique sur "download"

En dessous de la page vous avez plusieurs possibilités :

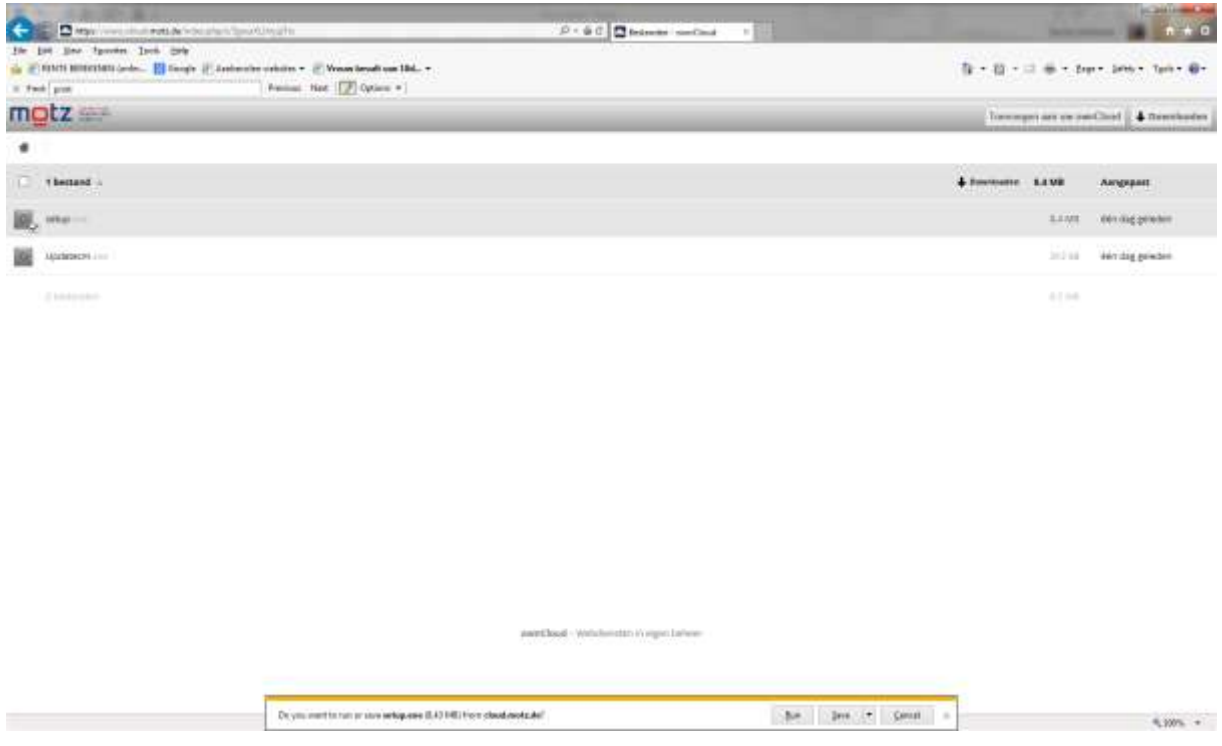

Choisi : " Run "

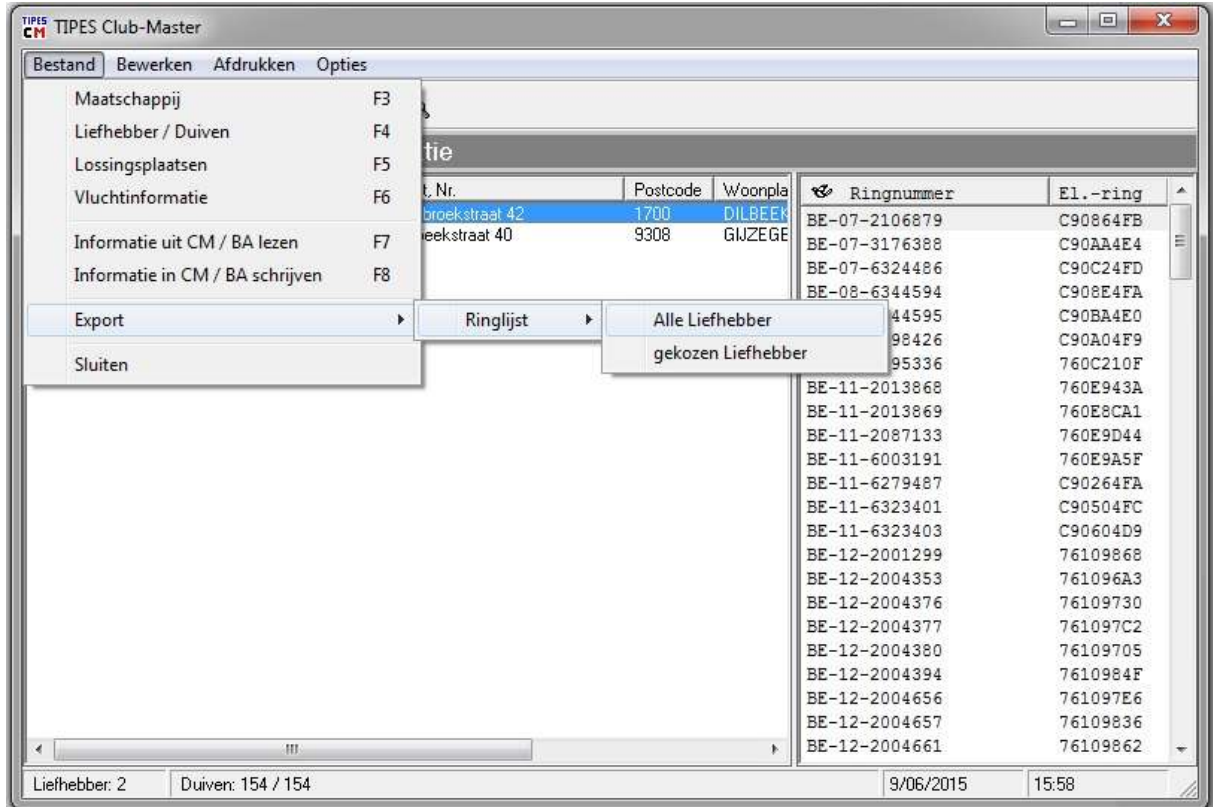

Choisi : « Données d'origine » (vous voyez les listes des amateurs)

Choisi : « Export  $\rightarrow$  Ringlist  $\rightarrow$  toutes les Amateurs »

Clique sur "toutes des Amateurs

Vous voyez sur l'écran des fichiers des amateurs qui vous pouvez sauver.

Choisi un dossier pour sauver les fichiers. Clique sur sauver vous voyez toutes les fichiers

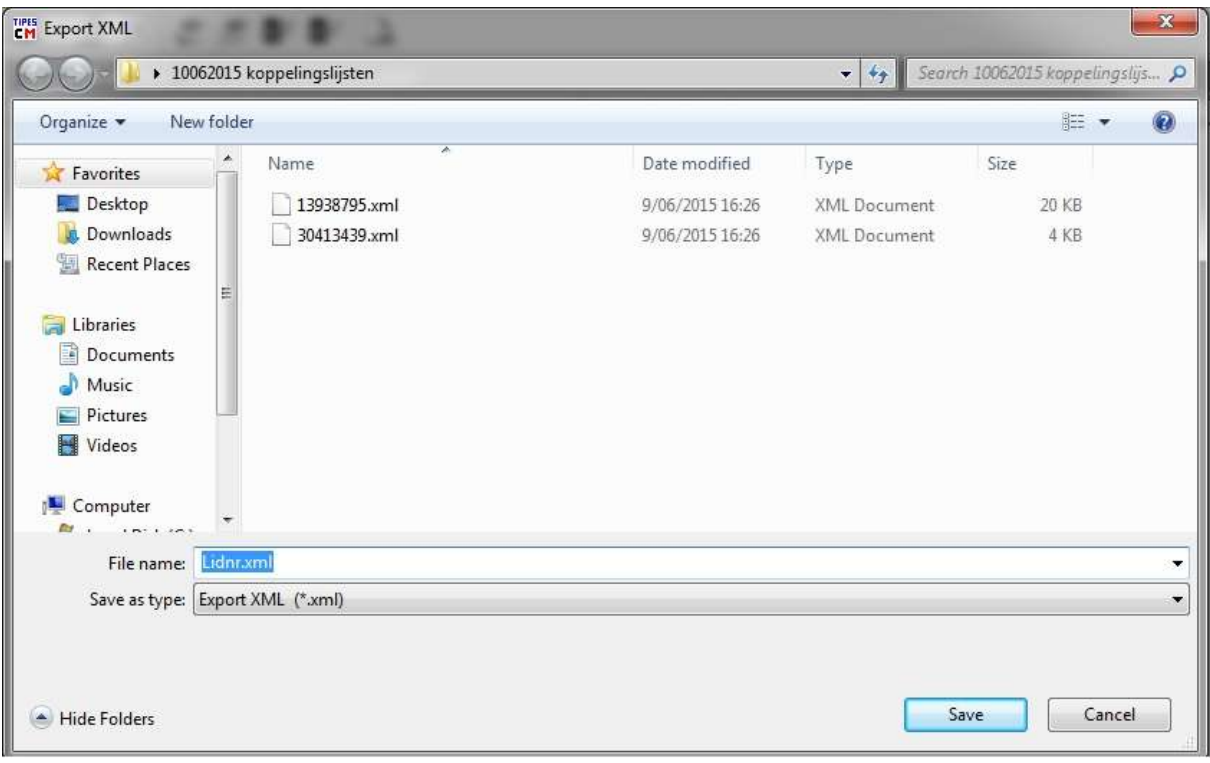

Va à votre email ; select l'adresse de l'adressé  $\rightarrow$  [control@kbdb.be](mailto:control@kbdb.be)

Choisi : ajouter  $\rightarrow$  pièce joint

Va au dossier ou vous avez sauvé les fichiers.

Select toutes les fichiers clique sur chaque fichier pendant vous restez pousser sur le bouton shift.

Clique sur OPEN (ouvrir)

Va à votre email; vous voyez toutes les fichiers que vous avez sélectés comme annexe et **ENVOYE**

Pour tout ample renseignement, contacté le distributeur de TIPES en Belgique

## **SoftWorld**

**12 rue A.Prinsstraat 12 1070 ANDERLECHT +32 2 520 24 02 +32 490 190 870**

[softworld@hotmail.be](https://e-aj.my.com/compose/?mailto=mailto:softworld%40hotmail.be) [www.softworld.be](http://www.softworld.be/)